Trio Motion Technology Ltd. Shannon Way, Tewkesbury, Gloucestershire. GL20 8ND United Kingdom Tel: +44 (0)1684 292 333 Fax: +44 (0)1684 297 929

1000 Gamma Drive Suite 206 Pittsburgh, PA 15238 United States of America Tel: +1 412 968 9744 Fax: +1 412 968 9746

B1602 Tomson Centre 188 Zhang Yang Rd., Pudong New Area, Shanghai, Postal code: 200122 **CHINA** Tel/Fax: +86 21 587 97659

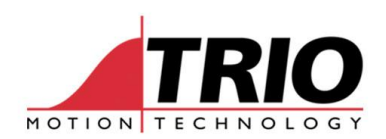

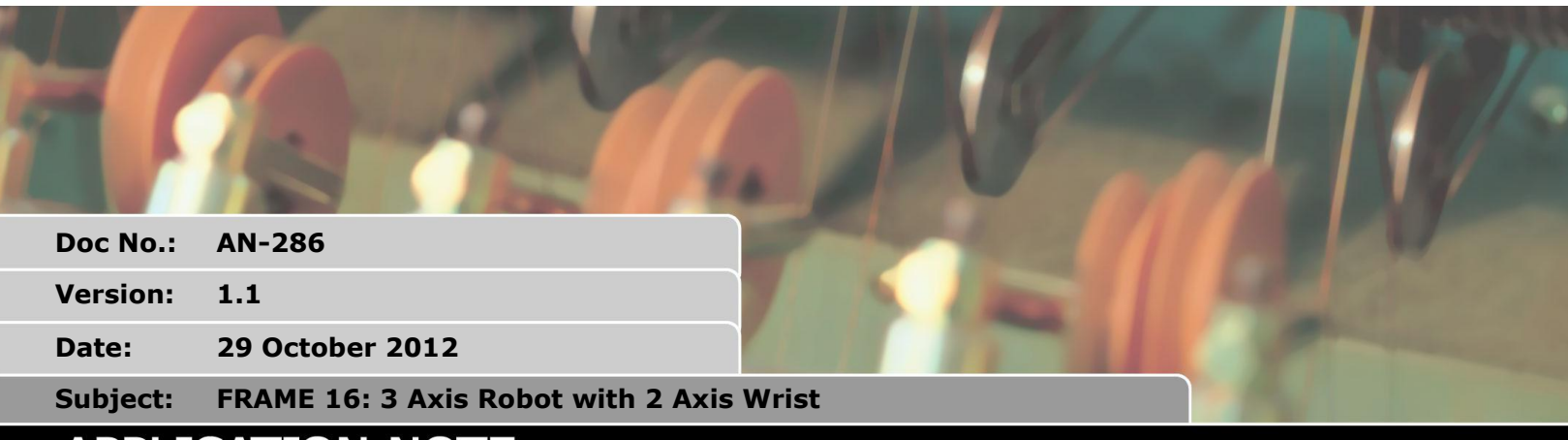

# **APPLICATION NOTE**

### **1. Changes:**

1, Positive direction of B axis is changed. (2.0200 or newer)

NOTE: this update will require any motion on the B axis to be modified. The change was made to ensure compatibility of FRAME = 16 and USER\_FRAME and TOOL\_OFFSET

2, Axes order changed from X Y Z C B TO X Y X B C. (2.0200 or newer)

NOTE: this update till require any motion on the B and C axes to be checked. The change was made to ensure compatibility of FRAME = 16 and USER\_FRAME and TOOL\_OFFSET

3, When FRAME = 16 then the B and C axes are programmed in Nanoradians. (2.0200 or newer)

NOTE: this change will require UNITS on axis B and C to be changed. The change was made to ensure compatibility of FRAME = 16 and USER\_FRAME and TOOL\_OFFSET

## **2. Introduction**

The FRAME 16 transformation allows an XYZ Robot with 2 axis wrist to be easily programmed. The transformation function provides compensation in XYZ when the 2 wrist axes are rotated. The FRAME 16 transformation is available for MC4XX controllers (including MC464, EURO408 and MC405) with the Robotic Function FEC (feature enable code) fitted.

### **3. Diagram**

The following picture shows the type of machine:

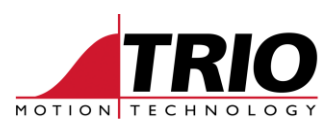

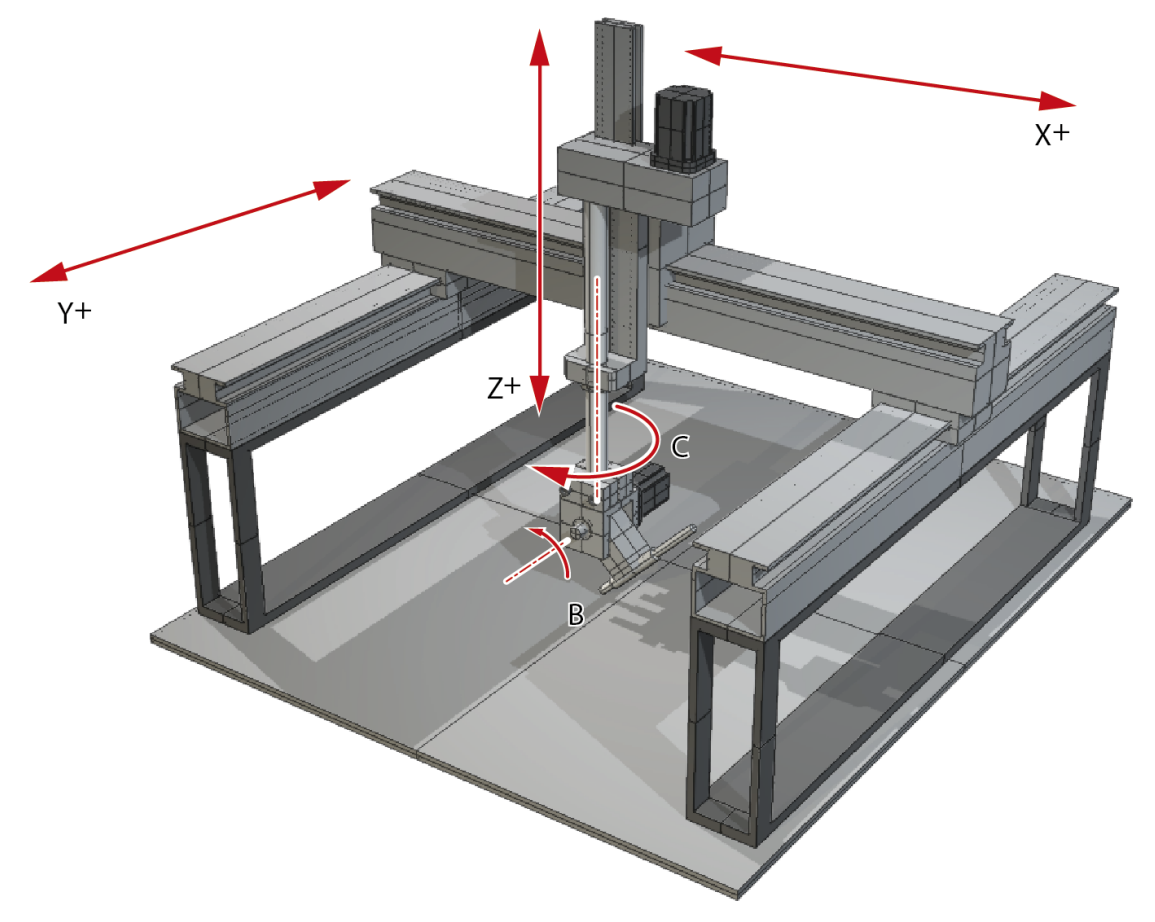

Once the frame is enabled [DPOS](DPOS.docx) on the X, Y and Z axis are measured in axis counts. The wrist axis is set to use Nanoradians. You can of course set [UNITS](UNITS.docx) for all axis to any suitable scale.

### **4. Datuming**

Both wrist axes MUST be datumed to the correct zero position for the FRAME 16 transformation to operate. The zero position of the XYZ axes is not used by the transformation.

The zero position on the C axis (rotation about Z) is when the offset arm is in line with the X axis. The diagram below is drawn from above looking down on to the X-Y plane.

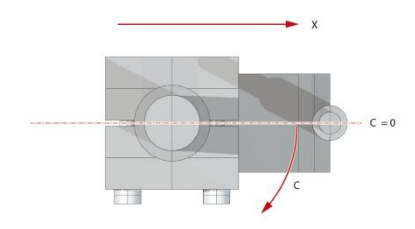

- The zero position on the B axis(rotation about Y) is when the offset arm is the "straight

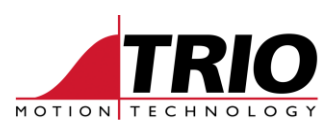

down" position shown in the diagram.

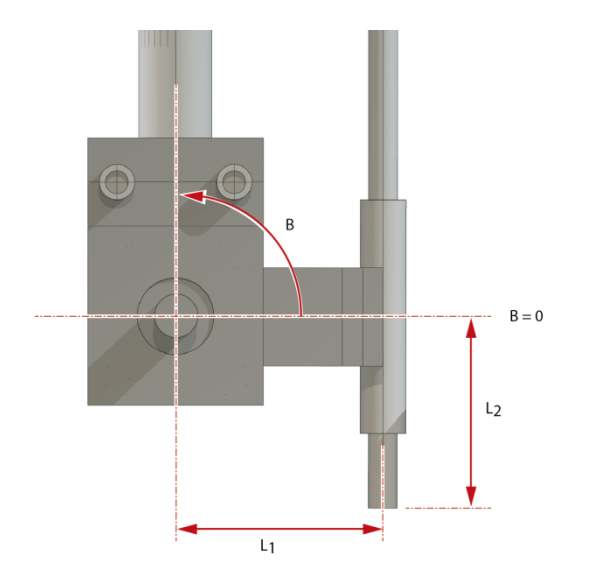

The direction of motion on all 5 axes MUST match the diagram for the FRAME 16 transformation to operate. If an axis direction of motion is inverted it can be reversed either:

- Using the facility of the servo/stepper driver to invert the motion direction
- On stepper axes using STEP\_RATIO function inside the Motion Coordinator
- On servo axes using ENCODER\_RATIO / DAC\_SCALE functions inside the Motion Coordinator

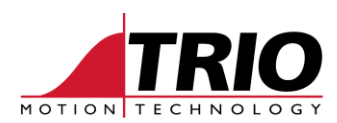

# **5. Parameterization**

7 parameters needed to be set into a sequence of TABLE values for use by the transformation mathematics. The base TABLE position is set using FRAME\_GROUP.

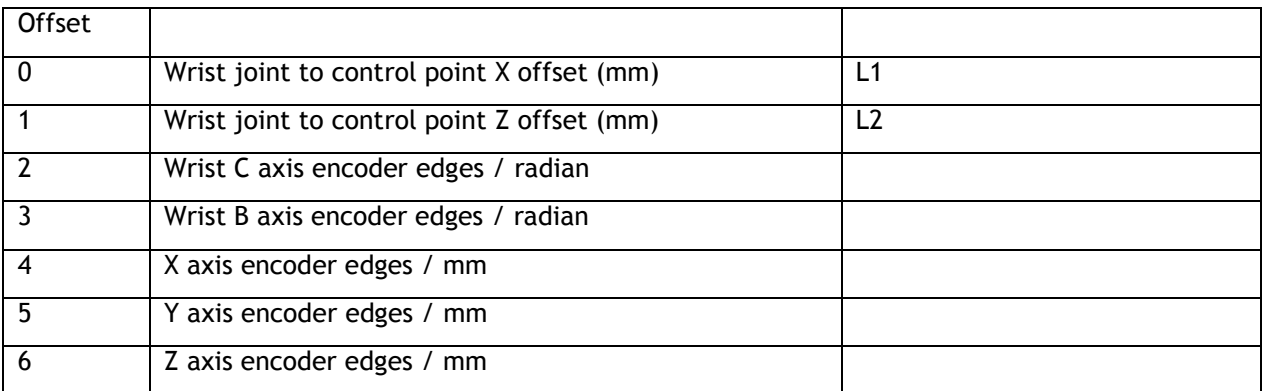

```
' Example:
' Wrist offsets: 60mm in X and 90 mm in Z
' XYZ pulses/mm 1600,1600,2560
' C and B axex pulses radian = 3200 \div 16 / (2 \div PI)
TABLE(100,60,90,3200 * 8 / PI, 3200 * 8 / PI,1600,1600,2560)
' Set FRAME GROUP zero using axes 0, 1, 2, 3, 4
FRAME_GROUP(0,100,0,1,2,3,4)
FRAME=16
… program moves in XYZBC with tool angle compensation
FRAME=0
… program axes
```
# **6. FRAME\_GROUP**

#### *6.1. Type:*

System Command

#### *6.2. Syntax:*

FRAME\_GROUP(group, [table\_offset, [axis0, axis1 …axisn]])

#### *6.3. Description:*

FRAME\_GROUP is used to define the group of axes and the table offset which are used in a FRAME or USER\_FRAME transformation. There are 8 groups available meaning that you can run a maximum of 8 FRAMEs on the controller.

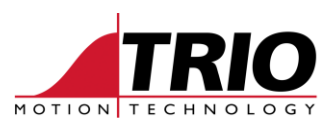

#### *Note:*

FRAME\_GROUP requires the kinematic runtime FEC

#### *Warning:*

Although 8 FRAME's can be initialised on a controller it may not be possible to process all 8 at a given SERVO\_PERIOD. The number that can be run depends on many factors including, which FRAME is selected, drive connection method, if USER\_FRAME and TOOL\_OFFSET are enabled and additional factory communications.

The number of axes in the group must match the number of axes used by the FRAME. The axes must also be ascending order though they do not have to be contiguous. If a group is deleted FRAME and USER\_FRAME are set to 0 for those axes.

To maintain backward compatibility if the FRAME command is used on an axis that is not in a group, or no groups are configured then a default group is created using the lowest axes and table\_offset=0. In this situation if FRAME\_GROUP(0) is already configured it is overwritten.

#### *6.4. Parameters:*

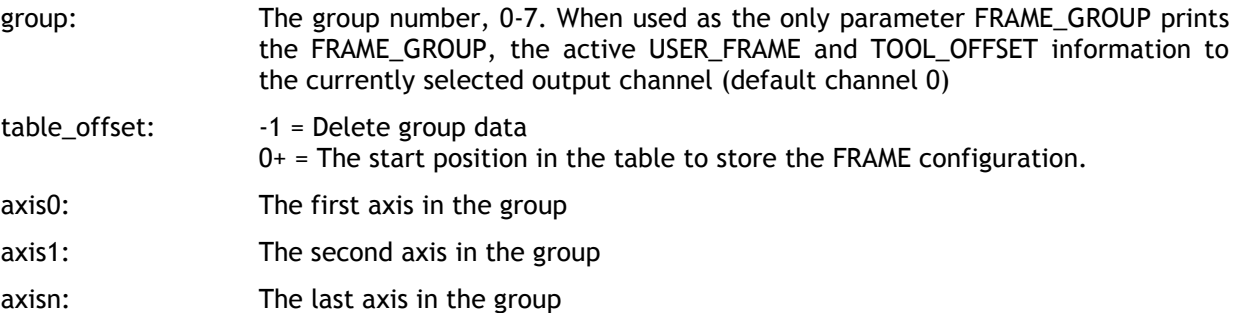

#### *6.5. Example:*

Configure a FRAME\_GROUP for axes 1,2 and 5 using table offset 100.

'Initialise the FRAME GROUP FRAME GROUP(0,100,  $1,\overline{2}$ ,5)

'Configure the axes, FRAME table data and home the robot GOSUB configure\_frame

'PRINT the FRAME\_GROUP information to the command line FRAME\_GROUP(0)